## **Como consultar Relatório PDV's Associados por Usuário no maxPromotor?**

## <span id="page-0-0"></span>Produto: maxPromotor

1.0 Ao acessar a área administrativa do maxPromotor no ícone do lado direito da tela, clique na opção **PDV's Associados usuário.** For<br>quire technology  $\begin{array}{|c|c|} \hline \end{array}$  on  $\begin{array}{|c|c|} \hline \end{array}$  on<br>  $\begin{array}{|c|c|} \hline \end{array}$  is a function of  $\begin{array}{|c|c|} \hline \end{array}$  <br>  $\begin{array}{|c|c|} \hline \end{array}$  <br> Frequence  $\overline{\mathbb{Q}}$  , there is a Markovin and a 22 degree resolution of the set of  $\mathbb{Z}$ .<br>peterem Cockey Man  $\sim$  1000  $\pm$  200

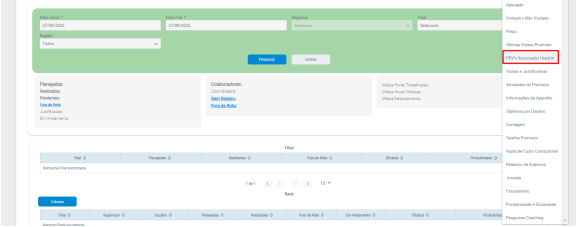

1.2 Preencha o filtro com o Usuário que será pesquisado. Na opção **Exportar em** selecione o tipo de extensão que será gerado e clique em **Gerar Relatório**.

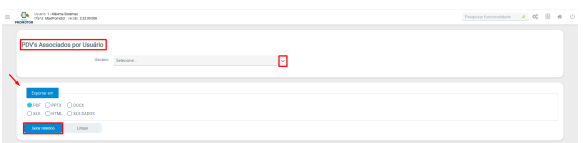

1.3 Será emitido um relatório com os PDV's vinculados a este usuário.

**Nome Fantasia PDV** 

PARADA LANCHES<br>137 CONVENENCIA - ATALAL

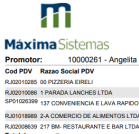

PDV's ASSOCIADOS POR USUÁRIO

CPF / CNPJ

**[Voltar](#page-0-0)** 

Artigo revisado pelo analista Renan Ribeiro

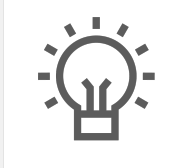

Não encontrou a solução que procurava?

Sugira um artigo

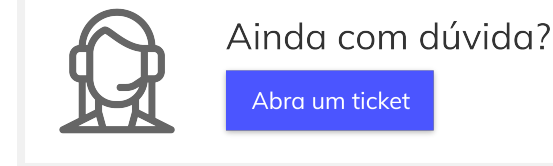

Artigos Relacionados

- [Como enviar e-mail](https://basedeconhecimento.maximatech.com.br/pages/viewpage.action?pageId=4653250)  [automático de relatório?](https://basedeconhecimento.maximatech.com.br/pages/viewpage.action?pageId=4653250)
- [Relatório de clientes](https://basedeconhecimento.maximatech.com.br/pages/viewpage.action?pageId=91652241)  [positivados](https://basedeconhecimento.maximatech.com.br/pages/viewpage.action?pageId=91652241)
- [Como consultar Relatório de](https://basedeconhecimento.maximatech.com.br/pages/viewpage.action?pageId=4653197)  [visita no maxPromotor?](https://basedeconhecimento.maximatech.com.br/pages/viewpage.action?pageId=4653197)
- [Como consultar o Relatório de](https://basedeconhecimento.maximatech.com.br/pages/viewpage.action?pageId=87130505)  [Auditoria no maxPromotor](https://basedeconhecimento.maximatech.com.br/pages/viewpage.action?pageId=87130505)
- [Como emitir o relatório](https://basedeconhecimento.maximatech.com.br/pages/viewpage.action?pageId=5671045)  [Apuração MaxPromotor](https://basedeconhecimento.maximatech.com.br/pages/viewpage.action?pageId=5671045)